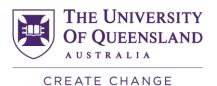

## Check-In Survey: Adding Optional Questions

The Check-In survey allows you to add optional survey questions to an existing survey template. The survey template has two standard scaled questions and two standard open comments. These standard questions are:

## Course:

- Scaled I have received helpful feedback on how I am going in the course.
- Scaled So far, how would you rate this course?
- Open comment So far, what are the best aspects of this course?
- Open comment So far, what improvements would you suggest?

## Teaching:

- Scaled ...inspired me to learn.
- Scaled So far, how would you rate this teacher?
- Open comment So far, what aspects of this teacher's approach best helps your learning?
- Open comment So far, what would you have like this teacher to do differently?

There are two types of optional questions: Scaled (S) or Open comment (OP). For the scaled questions, your optional questions should be appropriately phrased to use the scales:

Strongly Agree = 5 | Agree = 4 | Neutral = 3 | Disagree = 2 | Strongly Disagree = 1

Examples of optional guestions are available at: http://itali.ug.edu.au/content/optional-guestions-bank.

If there is more than one teacher in your teaching team and you have requested teaching surveys, you can tailor your questions to suit each teacher. If all members of your teaching team will have the same optional teaching questions, you will need to copy and paste those questions into the relevant teaching questions section for each teacher.

You have the option to add up to 4 scaled questions and 2 open comments per course and teacher/s.

Please follow the instructions below to add your own questions:

- 1. Click on the link in the email to open the Optional Questions interface.
- 2. Once the interface opens, scroll down to the "Predefined optional questions" section.

| Prede                                                                           | fined optional questions                                                                                                    |                                                          |         |        |                        |      |                     |                         |                      |  |
|---------------------------------------------------------------------------------|----------------------------------------------------------------------------------------------------|----------------------------------------------------------|---------|--------|------------------------|------|---------------------|-------------------------|----------------------|--|
| Enter t                                                                         | an optional question to the questionnaire, activate the select box for<br>ne question text and, if required, text for the left and right pole, as wel<br>s text boxes are filled correctly. If you wish to remove a question after<br>mented with your questions and the "instructor's Optional Questions" | Il as for abstention. Confi<br>wards, click the box to d | irm you | r enti | ies a                  | nd e | ensur               | that all desired questi | ons are selected and |  |
| Click here to show the original questionnaire.                                  |                                                                                                    |                                                          |         |        |                        |      |                     |                         |                      |  |
|                                                                                 | Outcome Category / Question text                                                                                                    | Left pole                                                |         |        |                        |      |                     | Right pole              | Abstention           |  |
| ABCD1234 - Example course evaluation - STUDENT FEEDBACK ABOUT COURSE EXPERIENCE |                                                                                                    |                                                          |         |        |                        |      |                     |                         |                      |  |
|                                                                                 |                                                                                                    |                                                          |         |        | Ne Di<br>tra aç<br>I e |      | ng<br>/<br>is<br>gr |                         |                      |  |
| <b>₹</b> S                                                                      | The course Blackboard site is well-organised.                                                                                                    |                                                          |         | 0      | 0                      | 0    | 0                   |                         |                      |  |
| <b>₹</b> S                                                                      | The practical sessions have been helpful.                                                                                                    |                                                          | _       |        | 0                      | 0    |                     |                         |                      |  |
| <b>₽</b> OP                                                                     | Please comment on how well you believe this course fits into your                                                                                                    |                                                          |         |        |                        |      |                     |                         |                      |  |
| ₹ OP                                                                            | If you haven't attended lectures, please specify why.                                                                                                    |                                                          |         |        |                        |      |                     |                         |                      |  |
| □ OP                                                                            |                                                                                                    |                                                          |         |        |                        |      |                     |                         |                      |  |

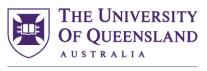

CREATE CHANGE

- 3. You can view an example of the survey by clicking on the link at: "Click here to show the original questionnaire".
- 4. Select the question type you would like to use: Scaled (S) or Open comment (OP). Tick a checkbox corresponding to the type of question then type your own question into the corresponding text box on the right side of the ticked checkbox.
- 5. Once you have completed your optional questions, make sure to click the green "**Finish**" button. Once you click the "Finish" button, you will not be able to return to the interface.
  - a. If you close the browser window and haven't clicked the "Finish" button, you can return to the interface at any time before the closing date (using the link in the email).
  - b. If you have clicked the "Finish" button and would like to change your questions, please contact evaluations@uq.edu.au. We will re-open the interface for you by sending you a new link.
- 6. You must complete your questions by 5pm on the Friday prior to the surveys opening to students. You will not be able to enter questions after this time.
- 7. As these surveys will be automatically generated and the optional questions are not audited, you must ensure that your questions are correct and free of typos. Otherwise your survey will be sent to students with errors.
- 8. We recommend you save a copy of your questions as they will not be stored by the evaluation system for future use.